# **ASR 1000 OTV Unicast Adjacency Server Configuration Example**

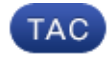

#### **Document ID: 117158**

Contributed by Denny McLaughlin, Cisco TAC Engineer. Apr 25, 2014

### **Contents**

**Introduction Prerequisites** Requirements Components Used **Configure** Network Diagram with Basic L2/L3 Connectivity **Basic L2/L3 Connectivity** OTV Unicast Adjacency Server Minimum Configuration **Verifiy** Network Diagram with OTV Verification Commands and Expected Output **Common Problem Troubleshoot** Packet Capture Creation on the Join Interface in Order to See OTV Hellos **Related Information**

## **Introduction**

This document describes how to configure the Overlay Transport Virtualization (OTV) Unicast Adjacency Server on the Cisco Aggregation Services Router (ASR) 1000 platform. Since traditional OTV requires multicast across the Internet Service Provider (ISP) cloud, the Unicast Adjacency Server allows you to leverage the OTV feature without the requirement of muticast support and configuration.

OTV extends the Layer 2 (L2) topology across the physically different sites, which allows devices to communicate at L2 across a Layer 3 (L3) provider. Devices in Site 1 believe they are on the same broadcast domain as those in Site 2.

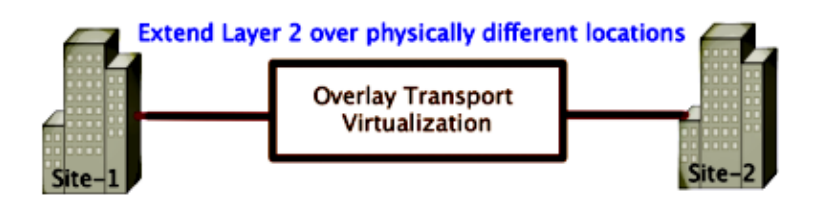

## **Prerequisites**

#### **Requirements**

Cisco recommends that you have knowledge of these topics:

• Ethernet Virtual Connection (EVC) configuration

• Basic L2 and L3 configuration on the ASR platform

#### **Components Used**

The information in this document is based on the ASR 1002 with Cisco IOS® Version asr1000rp1−adventerprise.03.09.00.S.153−2.S.bin.

Your system must have these requirements in order to implement the OTV feature on the ASR 1000 and Cisco Cloud Services Router (CSR) 1000V Platform:

- Cisco IOS−XE Version 3.9S or later
- Maximum Transmission Unit (MTU) of 1542 or higher

*Note*: OTV adds a 42−byte header with the Do Not Fragment (DF)−bit to all encapsulated packets. In order to transport 1500−byte packets through the overlay, the transit network must support MTU of 1542 or higher. OTV does not support fragmentation. In order to allow for fragmentation accross OTV, you must enable *otv fragmentation join−interface* <interface>.

• Unicast reachability between sites

The information in this document was created from the devices in a specific lab environment. All of the devices used in this document started with a cleared (default) configuration. If your network is live, make sure that you understand the potential impact of any command.

### **Configure**

#### **Network Diagram with Basic L2/L3 Connectivity**

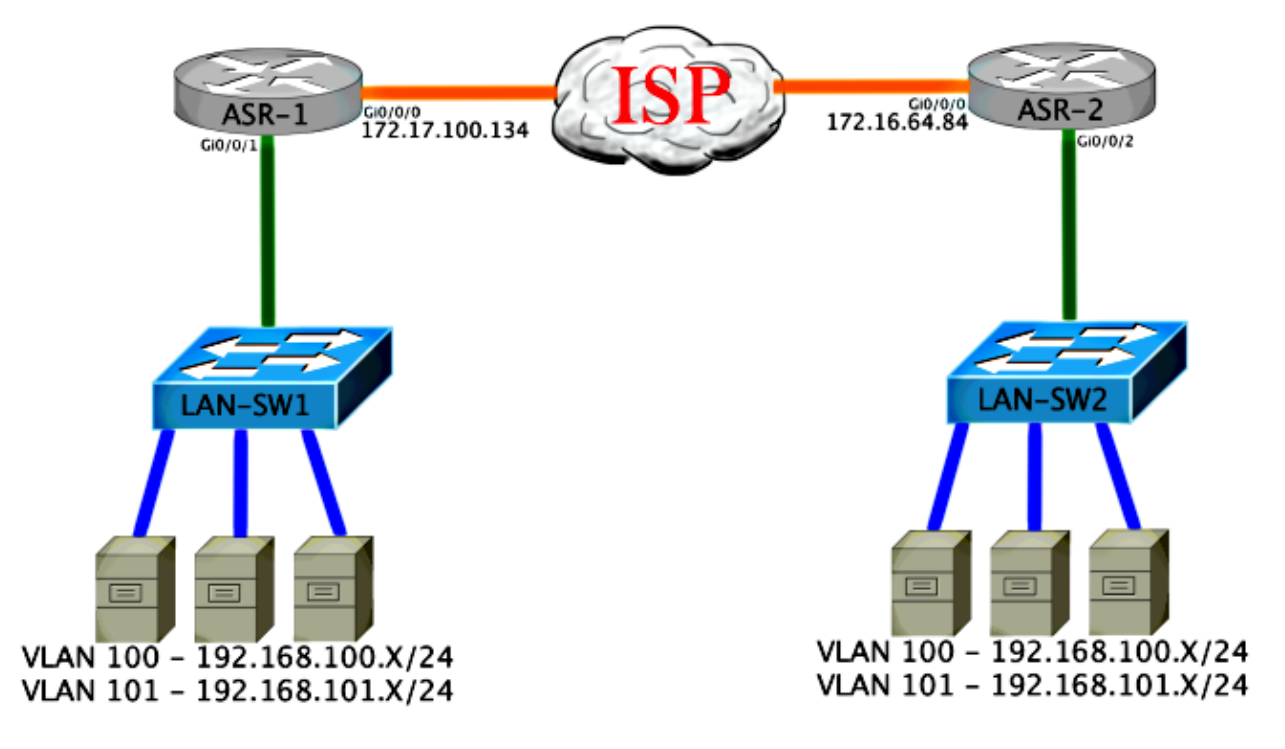

## **Basic L2/L3 Connectivity**

Start with a base configuration. The internal interface on the ASR is configured for service instances for dot1q traffic. The OTV join interface is the external WAN Layer 3 interface.

```
ASR−1
  interface GigabitEthernet0/0/0
  description OTV−WAN−Connection
  mtu 9216
  ip address 172.17.100.134 255.255.255.0
  negotiation auto
  cdp enable
 ASR−2
  interface GigabitEthernet0/0/0
  description OTV−WAN−Connection
  mtu 9216
  ip address 172.16.64.84 255.255.255.0
  negotiation auto
  cdp enable
```
Since OTV adds a 42−byte header, you must verify that the ISP passes the minimum MTU size from site−to−site. In order to accomplish this verification, send a packet size of 1514 with the DF−bit set. This gives the ISP the payload required plus the *do not fragment* tag on the packet in order to simulate an OTV packet. If you cannot ping without the DF−bit, then you have a routing problem. If you can ping without it, but cannot ping with the DF−bit set, you have an MTU problem. Once successful, you are ready to add OTV unicast mode to your site ASRs.

```
ASR−1#ping 172.17.100.134 size 1514 df−bit
 Type escape sequence to abort.
  Sending 5, 1514−byte ICMP Echos to 172.17.100.134, timeout is 2 seconds:
 Packet sent with the DF bit set
  !!!!!
  Success rate is 100 percent (5/5), round−trip min/avg/max = 1/1/2 ms
```
The internal interface is a L2 port configured with service instances for the L2 dot1q tagged packets. It builds an internal site bridge domain. In this example, it is the untagged VLAN1. The internal site bridge domain is used for the communication of multiple OTV devices at the same site. This allows them to communicate and determine which device is the Authoritative Edge Device (AED) for which bridge domain.

The service instance must be configured into a bridge domain that uses the overlay.

```
ASR−1
  interface GigabitEthernet0/0/1
   no ip address
   negotiation auto
   cdp enable
   service instance 1 ethernet
   encapsulation untagged
   bridge−domain 1
   !
   service instance 50 ethernet
    encapsulation dot1q 100
   bridge−domain 200
   !
   service instance 51 ethernet
    encapsulation dot1q 101
    bridge−domain 201
ASR−2
  interface GigabitEthernet0/0/2
   no ip address
   negotiation auto
   cdp enable
   service instance 1 ethernet
    encapsulation untagged
    bridge−domain 1
```

```
\blacksquare service instance 50 ethernet
   encapsulation dot1q 100
   bridge−domain 200
   !
  service instance 51 ethernet
   encapsulation dot1q 101
   bridge−domain 201
```
#### **OTV Unicast Adjacency Server Minimum Configuration**

This is a basic configuration that requires only a few commands in order to set up the adjacency server and join / internal interfaces.

Configure the local site bridge domain, which is VLAN1 on the LAN in this example. The site identifier is specific to each physical location.This example has two remote locations that are physically independent of each other. Configure Site 1 and Site 2 accordingly.

ASR−1

 Config t  **otv site bridge−domain 1 otv site−identifier 0000.0000.0001**

 $ASR-2$ 

```
 Config t
 otv site bridge−domain 1
 otv site−identifier 0000.0000.0002
```
Build the overlay for each side. Configure the overlay, apply the join interface, and add the adjacency server configuration to each side. This example has ASR−1 as the adjacency server and ASR−2 as the client.

*Note*: Ensure that you only apply the *otv adjacency–server unicast–only* command on the ASR that is the server. Do not apply it to the client side.

Add the two bridge domains that you want to extend. Notice that you do not extend the site bridge domain, only the two VLANs that are needed. Build a separate service instance for the overlay interfaces to call bridge domain 200 and 201. Apply the dot1q tags 100 and 101 respectively.

ASR−1

```
 Config t
 interface Overlay1
  no ip address
  otv join−interface GigabitEthernet0/0/0
  otv use−adjacency−server 172.17.100.134 unicast−only
  otv adjacency−server unicast−only
    service instance 10 ethernet
     encapsulation dot1q 100
     bridge−domain 200
    service instance 11 ethernet
     encapsulation dot1q 101
     bridge−domain 201
```
ASR−2

 Config t  **interface Overlay1**

```
 no ip address
 otv join−interface GigabitEthernet0/0/0
 otv use−adjacency−server 172.17.100.134 unicast−only
   service instance 10 ethernet
    encapsulation dot1q 100
    bridge−domain 200
   service instance 11 ethernet
    encapsulation dot1q 101
    bridge−domain 201
```
*Note*: Do NOT extend the site VLAN on the overlay interface. This causes the two ASRs to have a conflict because they believe that each remote side is in the same site.

At this stage, ASR−to−ASR OTV unicast−only adjacency is complete and up. The neighbors are found, and the ASR should be AED−capable for the VLANs that needed to be extended

```
ASR−1#show otv
 Overlay Interface Overlay1
  VPN name : None
 VPR \quad ID \qquad \qquad : \quad 1State : UP
  AED Capable : Yes
 Join interface(s) : GigabitEthernet0/0/0
 Join IPv4 address : 172.17.100.134
Tunnel interface(s) : Tunnel0
 Encapsulation format : GRE/IPv4
 Site Bridge−Domain : 1
 Capability : Unicast−only
 Is Adjacency Server : Yes
 Adj Server Configured : Yes
 Prim/Sec Adj Svr(s) :172.17.100.134
 ASR−1#show otv isis neigh
 Tag Overlay1:
 System Id Type Interface IP Address State Holdtime Circuit Id
 ASR−2 L1 Ov1 172.16.64.84 UP 25 ASR−1.01 
ASR−2#show otv
 Overlay Interface Overlay1
 VPN name : None
 VPN ID : 1
 State : UP
 AED Capable : Yes
Join interface(s) : GigabitEthernet0/0/0
Join IPv4 address : 172.16.64.84
Tunnel interface(s) : Tunnel0
 Encapsulation format : GRE/IPv4
 Site Bridge−Domain : 1
 Capability : Unicast−only
 Capability : Unicast-only<br>Is Adjacency Server : No
 Adj Server Configured : Yes
 Prim/Sec Adj Svr(s) : 172.17.100.134
 ASR−2#show otv isis neigh
 Tag Overlay1:
 System Id Type Interface IP Address State Holdtime Circuit Id
 ASR−1 L1 Ov1 172.17.100.134 UP 8 ASR−1.01
```
## **Verifiy**

Use this section in order to confirm that your configuration works properly.

#### **Network Diagram with OTV**

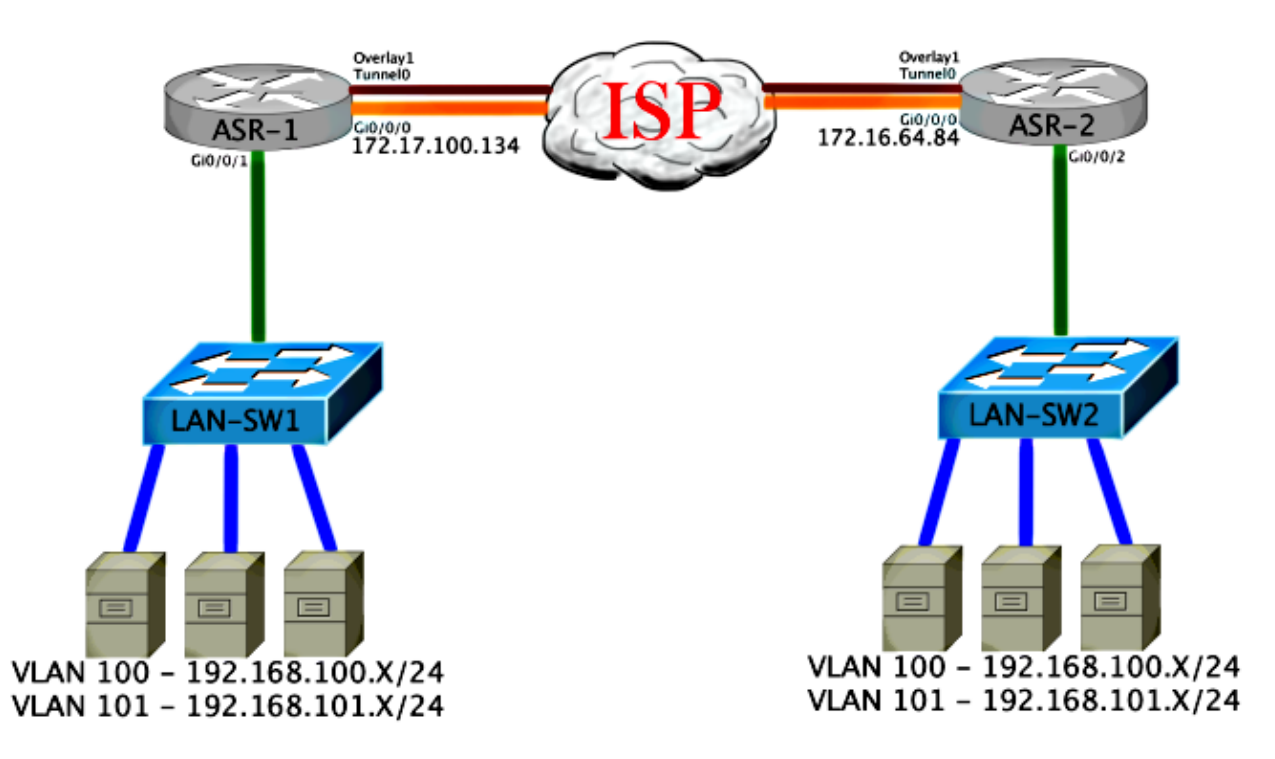

#### **Verification Commands and Expected Output**

This output shows that VLANs 100 and 101 are extended. The ASR is the AED, and the internal interface and service instance that maps the VLANs are seen in the output.

```
ASR−1#show otv vlan
 Key: SI − Service Instance
 Overlay 1 VLAN Configuration Information
  Inst VLAN Bridge−Domain Auth Site Interface(s)
  0 100 200 yes Gi0/0/1:SI50
  0 101 201 yes Gi0/0/1:SI51
  Total VLAN(s): 2
  Total Authoritative VLAN(s): 2
 ASR−2#show otv vlan
 Key: SI − Service Instance
 Overlay 1 VLAN Configuration Information
  Inst VLAN Bridge−Domain Auth Site Interface(s)
  0 100 200 yes Gi0/0/2:SI50
  0 101 201 yes Gi0/0/2:SI51
  Total VLAN(s): 2
  Total Authoritative VLAN(s): 2
```
In order to validate that the VLANs are extended, perform a site−to−site ping. Host 192.168.100.2 is located at Site 1, and Host 192.168.100.3 is located at Site 2. The first few pings are expected to fail as you build ARP locally and across OTV to the other side.

```
LAN−SW1#ping 192.168.100.3
 Type escape sequence to abort.
 Sending 5, 100−byte ICMP Echos to 192.168.100.3, timeout is 2 seconds:
 ...!!
 Success rate is 40 percent (2/5), round−trip min/avg/max = 1/5/10 ms
```
LAN−SW1#**ping 192.168.100.3** Type escape sequence to abort. Sending 5, 100−byte ICMP Echos to 192.168.100.3, timeout is 2 seconds: !!!!! Success rate is 100 percent (5/5), round−trip min/avg/max = 1/4/10 ms

LAN−SW1#**ping 192.168.100.3 size 1500 df−bit** Type escape sequence to abort. Sending 5, 1500−byte ICMP Echos to 192.168.100.3, timeout is 2 seconds: Packet sent with the DF bit set !!!!! Success rate is 100 percent (5/5), round−trip min/avg/max = 1/4/10 ms

In order to ensure that the MAC table and OTV routing tables are built properly with the local device and that you learn the MAC address of the remote device, use the *show otv route* command.

LAN−SW1#**show int vlan 100** Vlan100 is up, line protocol is up Hardware is Ethernet SVI, address is **0c27.24cf.abd1** (bia 0c27.24cf.abd1) Internet address is 192.168.100.2/24 LAN−SW2#**show int vlan 100** Vlan100 is up, line protocol is up Hardware is Ethernet SVI, address is **b4e9.b0d3.6a51** (bia b4e9.b0d3.6a51) Internet address is 192.168.100.3/24 ASR−1#**show otv route vlan 100** Codes: BD − Bridge−Domain, AD − Admin−Distance, SI − Service Instance, \* − Backup Route OTV Unicast MAC Routing Table for Overlay1 Inst VLAN BD MAC Address AD Owner Next Hops(s) −−−−−−−−−−−−−−−−−−−−−−−−−−−−−−−−−−−−−−−−−−−−−−−−−−−−−−−−−− 0 100 200 0c27.24cf.abaf 40 BD Eng Gi0/0/1:SI50 0 100 200 **0c27.24cf.abd1** 40 BD Eng **Gi0/0/1:SI50** <−−− Local mac is pointing to the physical interface 0 100 200 b4e9.b0d3.6a04 50 ISIS ASR−2 0 100 200 **b4e9.b0d3.6a51** 50 ISIS **ASR−2** <−−− Remote mac is pointing across OTV to ASR−2 4 unicast routes displayed in Overlay1 −−−−−−−−−−−−−−−−−−−−−−−−−−−−−−−−−−−−−−−−−−−−−−−−−−−−−−−−−− 4 Total Unicast Routes Displayed ASR−2#**show otv route vlan 100** Codes: BD − Bridge−Domain, AD − Admin−Distance, SI − Service Instance, \* − Backup Route OTV Unicast MAC Routing Table for Overlay1 Inst VLAN BD MAC Address AD Owner Next Hops(s) −−−−−−−−−−−−−−−−−− 0 100 200 0c27.24cf.abaf 50 ISIS ASR−1 0 100 200 **0c27.24cf.abd1** 50 ISIS ASR−1 <−−− Remote mac is pointing across OTV to ASR−1

```
0 100 200 b4e9.b0d3.6a04 40 BD Eng Gi0/0/2:SI50<br>0 100 200 b4e9.b0d3.6a51 40 BD Eng Gi0/0/2:SI50
 0 100 200 b4e9.b0d3.6a51 40 BD Eng Gi0/0/2:SI50 <−−− Local mac is
 pointing to the physical interface
 4 unicast routes displayed in Overlay1
    −−−−−−−−−−−−−−−−−−−−−−−−−−−−−−−−−−−−−−−−−−−−−−−−−−−−−−−−−−
 4 Total Unicast Routes Displayed
```
### **Common Problem**

The When OTV Does Not Form error message in the output indicates that the ASR is not AED–capable. This means that the ASR does not forward the VLANs across OTV. There are several possible causes for this, but the most common is that the ASRs do not have connectivity between sites. Check for L3 connectivity and possible blocked traffic to UDP Port 8472, which is reserved for OTV. Another possible cause of this condition is when the internal site bridge domain is not configured. This creates a condition where the ASR cannot become the AED, because it is not certain if it is the only ASR on the site.

```
ASR−1#show otv
 Overlay Interface Overlay1
  VPN name : None
 VPN ID : 1
  State : UP
  AED Capable : No, overlay DIS not elected <−−− Local OTV site cannot
  see the remote neighbor
 Join interface(s) : GigabitEthernet0/0/0<br>Join IPv4 address : 172.17.100.134
 Join IPv4 address : 172.17.100.134
Tunnel interface(s) : Tunnel0
 Encapsulation format : GRE/IPv4
  Site Bridge−Domain : 1
 Capability : Unicast−only
 Is Adjacency Server : Yes
 Adj Server Configured : Yes
  Prim/Sec Adj Svr(s) : 172.17.100.134
ASR−2#show otv
 Overlay Interface Overlay1
  VPN name : None
  VPN ID : 1
  State : UP
  AED Capable : No, overlay DIS not elected <−−− Local OTV site cannot
  see the remote neighbor
 Join interface(s) : GigabitEthernet0/0/0
 Join Interlaction<br>Join IPv4 address :172.16.64.84
 Tunnel interface(s) : Tunnel0
 Encapsulation format : GRE/IPv4
  Site Bridge−Domain : 1
  Capability : Unicast−only
  Is Adjacency Server : No
 Adj Server Configured : Yes
  Prim/Sec Adj Svr(s) : 172.17.100.134
```
## **Troubleshoot**

This section provides information you can use in order to troubleshoot your configuration.

#### **Packet Capture Creation on the Join Interface in Order to See OTV Hellos**

You can use the onboard packet capture device on the ASR in order to help troubleshoot possible problems.

In order to create an Access Control List (ACL) to minimize impact and oversaturated captures, enter:

```
ip access−list extended CAPTURE
 permit udp host 172.17.100.134 host 172.16.64.84 eq 8472
 permit udp host 172.16.64.84 host 172.17.100.134 eq 8472
```
In order to set up the capture to sniff the join interface in both directions on both ASRs, enter:

**monitor capture 1 buffer circular access−list CAPTURE interface g0/0/0 both**

In order to start the capture, enter:

```
monitor capture 1 start
```
\*Nov 14 15:21:37.746: %BUFCAP−6−ENABLE: Capture Point 1 enabled.

<wait a few min>

 **monitor capture 1 stop**

\*Nov 14 15:22:03.213: %BUFCAP−6−DISABLE: Capture Point 1 disabled.

**show mon cap 1 buffer brief**

The buffer output shows that the hellos in the capture egress and ingress from the neighbor and locally. When enabled on both ASRs and captured bidirectionally, you see the same packets leave on one side and enter the other in the capture.

The first two packets in ASR−1 were not caught in ASR−2, so you must offset the capture by three seconds in order to compensate for the time and the two extra packets that lead the ASR−1 output.

```
ASR−1#show mon cap 1 buff bri
```
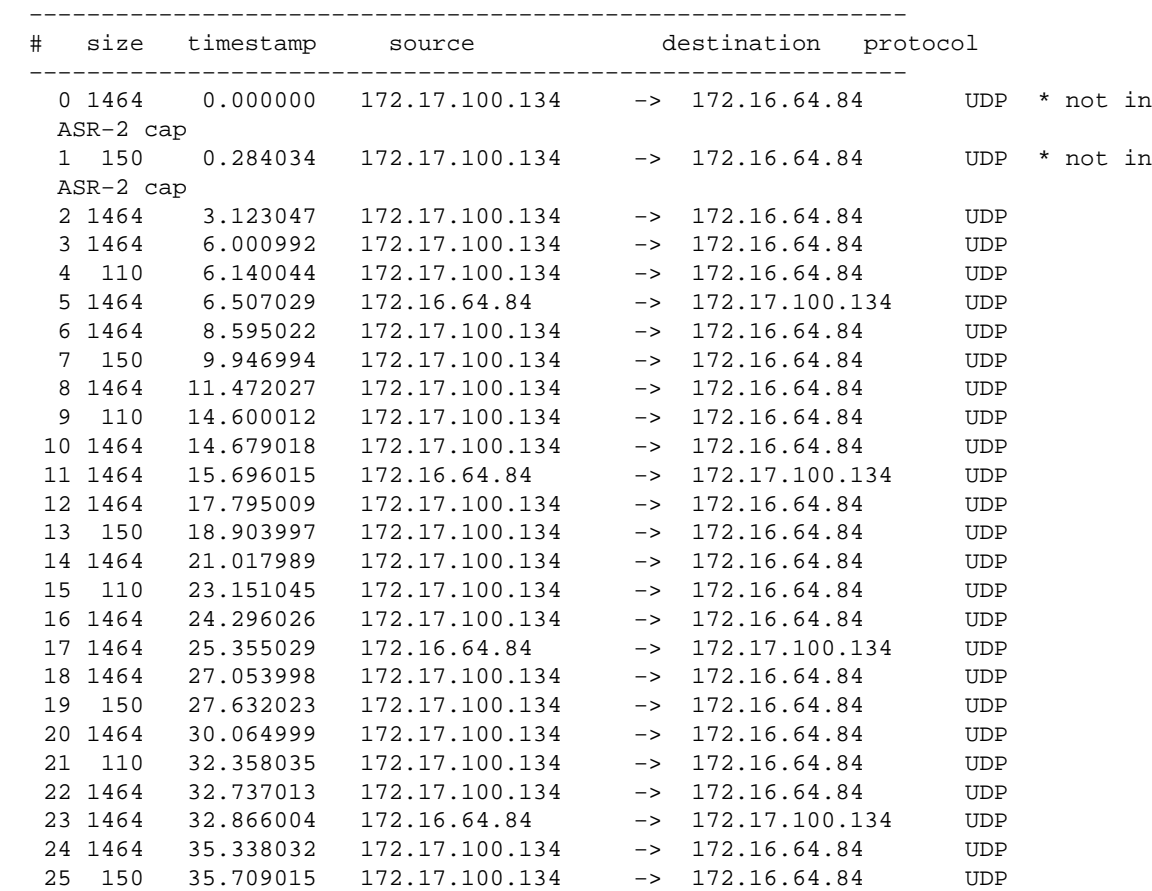

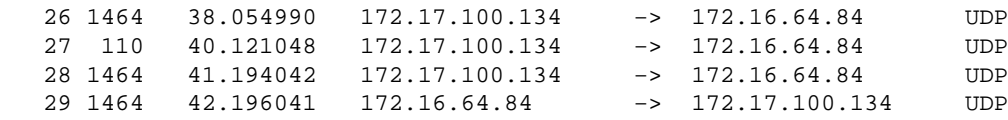

ASR−2#**show mon cap 1 buff bri**

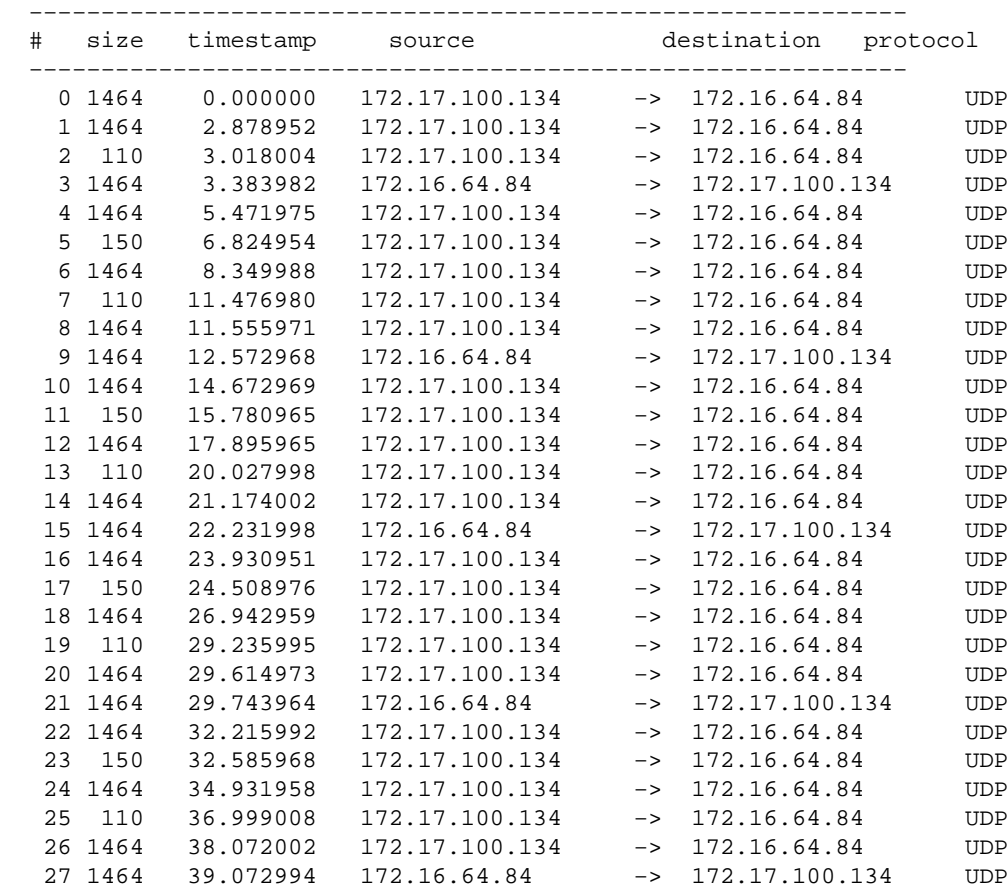

### **Related Information**

• *Technical Support & Documentation − Cisco Systems*

Updated: Apr 25, 2014 Document ID: 117158

<sup>•</sup> *ASR OTV Configuration Guide*